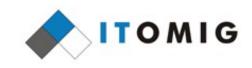

#### Mail Merge Internals Eilidh McAdam

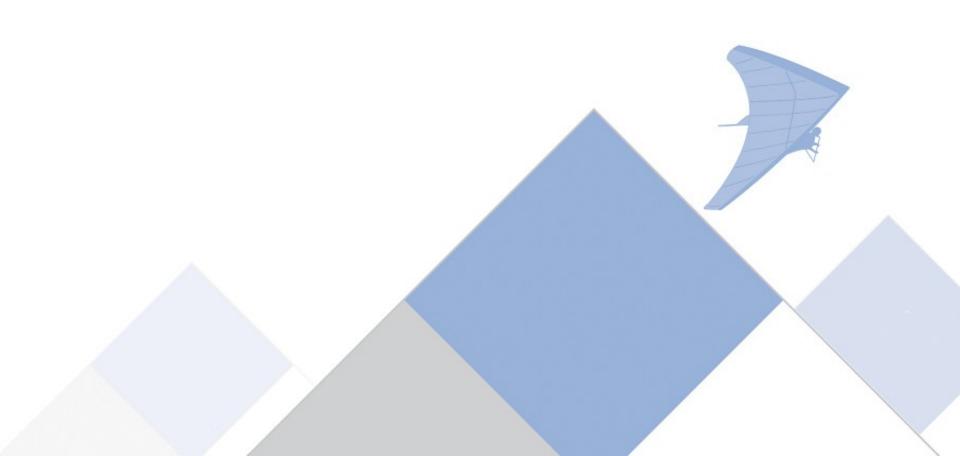

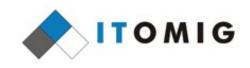

### Mail Merge

- Mail merge fills a template from a datasource, producing a single or separate documents
  - Datasource includes databases and spreadsheets
  - Also used to generate labels and envelopes
- Used by organizations government, business, non-profit
  - Anyone that requires form letters
- Around since the 80s

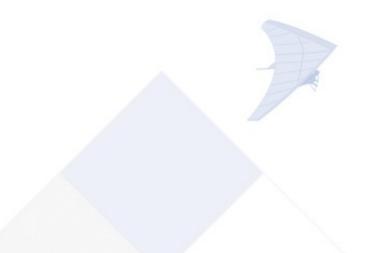

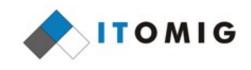

### Mail Merge Issues

- Overlooked due to userbase
- 106 issues in Bugzilla
  - Most are bugs but there are a few feature requests
- Over a decade old
- Hard to test

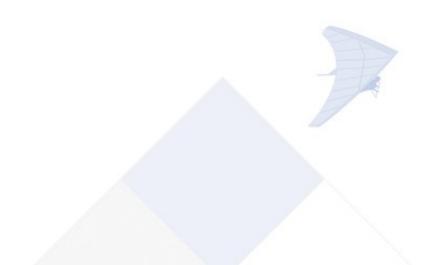

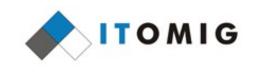

## **Performing Mail Merge**

- Process:
  - Start with source document containing fields
  - Specify the type of merge and a datasource
  - Print, view or save the resulting documents
- Several points of entry:
  - Mail merge wizard
  - Print dialog
  - UNO
  - Labels and envelopes

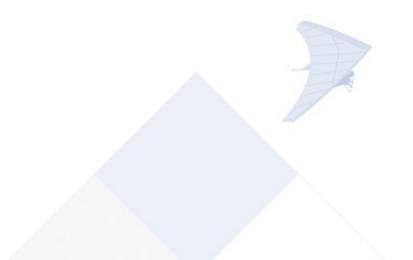

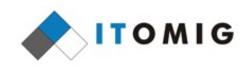

## Mail Merge Wizard

- Tools Mail Merge Wizard...
- Uses roadmap format to obtain merge information
- Allows customisation of merge type, data source, address block and salutation
- Merge is performed implicitly (on page change)
- Final action is to print or save the resulting documents
- Allows editing of individual merged documents
- Code: sw/source/ui/dbui/
  - mailmergewizard.cxx, mm\*page.\*xx

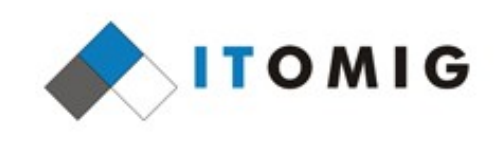

#### Mail Merge Wizard

|                                                                                     |                                                              | Mail Merge Wi                   | zard     |                |                 |
|-------------------------------------------------------------------------------------|--------------------------------------------------------------|---------------------------------|----------|----------------|-----------------|
| Steps                                                                               | Select starting docu                                         | ment for the mail me            | rge      |                |                 |
| 1. Select starting document<br>2. Select document type                              | ○ Create a ne <u>w</u> o                                     | locument                        |          |                |                 |
| 3. Insert address block                                                             | Start from <u>exis</u>                                       | ting document                   |          |                | Browse          |
| <ol> <li>Create salutation</li> <li>Adjust layout</li> <li>Edit document</li> </ol> | <ul> <li>Start from a te</li> <li>Start from a re</li> </ul> | mplate<br>cently saved starting | document |                | B <u>r</u> owse |
| 7.Personalize document<br>8.Save, print or send                                     |                                                              |                                 |          |                | ~               |
| Help                                                                                |                                                              | << Bac <u>k</u>                 | Next >>  | <u>F</u> inish | <u>C</u> ancel  |

# Merge via File - Print

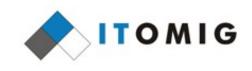

- Given the option of using this dialog when printing with merge fields in a document
- Has subset of merge wizard functionality
- Allows more flexible data selection and filtering
- SwMailMergeDlg code:
  - sw/source/ui/envelp/mailmrge.\*xx

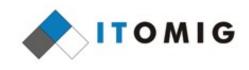

#### Merge via File - Print

| 🖲 10_v01 🛛 📗                                                      |         | Foren       | Forename Sur |        | ame A                | ddress1             | Address2                                                 | City      | Postcode | Gender |          |
|-------------------------------------------------------------------|---------|-------------|--------------|--------|----------------------|---------------------|----------------------------------------------------------|-----------|----------|--------|----------|
| 🖲 Bibliography                                                    | ▶       | John1 Smith |              | Smith1 | 123                  | Fake St             | Flat 3                                                   | Faketowr  | FFO OFF  | М      |          |
| EvolutionLocal                                                    | - · · / |             |              | Smith2 | 124                  | 124 Fake St         |                                                          | Faketowr  | FF0 0FG  | М      |          |
| testdb10                                                          |         | Joanne1     |              | Smith3 | 125                  | Fake St             |                                                          | Faketowr  | FF0 OFH  | F      |          |
| 🗄 📲 Queries                                                       |         | John4       |              | Smith4 | 126                  | Fake St             |                                                          | Faketowr  | FF0 OFI  | М      |          |
| Tables                                                            |         | John5       |              | Smith5 |                      | Fake St             | Apt 3/2                                                  | Faketowr  | FFO OFJ  | М      |          |
|                                                                   | Record  | John6       | of 10        | Smith6 | 128                  | Fake St             |                                                          | Faketowr  | FFO OFK  | М      |          |
| <ul> <li><u>Selected records</u></li> <li><u>From:</u></li> </ul> |         | <u>T</u> o: | 1            |        | ● S <u>a</u><br>○ Sa | <u>v</u> e as indiv | nent<br>le document<br>vidual document<br>file name from |           |          |        | -        |
|                                                                   |         |             |              |        | F                    | ield                | Forena                                                   | me        |          |        | ~        |
|                                                                   |         |             |              |        | P                    | ath                 |                                                          |           |          |        | <u>.</u> |
|                                                                   |         |             |              |        | F                    | ile format          | ODF Te                                                   | xt Docume | nt       |        | ~        |

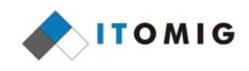

## Mail Merge via UNO

- Uses UNO MailMerge service
- Performs a silent merge
- All settings are specified up front
- sw/source/uibase/uno/unomailmerge.cxx
  - SwXMailMerge::execute

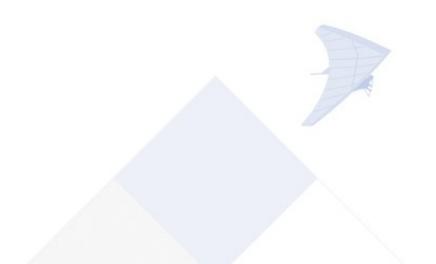

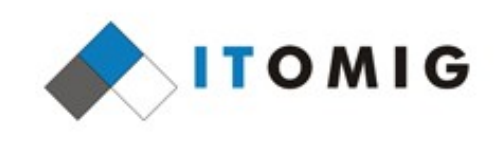

### Mail Merge via UNO

| My Macros & Dialogs.Standard – LibreOffice Basic                                                                                                    | × |
|----------------------------------------------------------------------------------------------------|---|
| <u>F</u> ile <u>E</u> dit <u>V</u> iew <u>T</u> ools <u>W</u> indow <u>H</u> elp                                                                                                    |   |
| 📄 · 🚍 · 🔚   🚍   💥 🧏 💼 👘   🥱 < 🚾 💽 💣   🐯                                                                                                    |   |
| [My Macros & Dialogs].Standard 🗸 🚔 📑 💿   🕡 🔥 🕼 👘 🚱 🏎 😝 🖆 🔚                                                                                                    |   |
| Object Catalog         Image: Sub MailMerge Dim MM as Object         MM = CreateUnoService("com.sun.star.text.MailMerge")         MM. DataSourceName = "DataSourceName"         MM. DocumentURL = ThisComponent.getURL()         MM. CommandType = com.sun.star.sdb.CommandType.TABLE         MM.OutputType = com.sun.star.text.MailMergeType.FILE         MM. FileNamePrefix = "MM_"         MM.saveAsSingleFile = True         MM.execute(Array())         MM.dispose()         End Sub |   |
| Watch:                                                                                                    |   |
| Variable Value Type                                                                                                    |   |
|                                                                                                    |   |
|                                                                                                    |   |
| My Macros & Dialogs.Standard.Module1 Overwrite Ln 13, Col 8                                                                                                    |   |

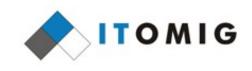

## Mail Merge Code

- SwDBManager
  - Handles intersection of documents and data
  - Responsible for resolving fields from a data source
  - sw/source/uibase/dbui/dbmgr.cxx
- Contains two main mail merge functions
  - MergeDocuments(SwMailMergeConfigItem&, SwView&)
    - Called from mail merge wizard
  - MergeMailFiles(SwWrtShell\*, const SwMergeDescriptor&)
    - Called from SwDBManager::MergeNew

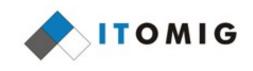

## Mail Merge Logic

- Merge dataset is set up
- A monitor dialog is initialised if merge is non-silent
- Three document shells involved:
  - Source document
    - Passed in as function argument
  - Target document
    - Created as hidden document by merge function
  - Working document
    - Created to contain merge result of current record

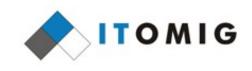

## Mail Merge Logic

- Per record:
  - Source document is copied into working copy
     SwDoc::CreateCopy
  - Fields are updated and converted to text
     SwDoc::UpdateFlds and SwDoc::ConvertFieldsToText
  - Styles are renamed and copied
     For header and footer handling
  - Result is pasted into target document
     SwFEShell::Paste

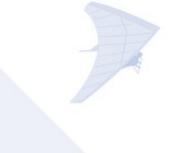

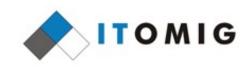

## MergeDocuments()

- sal\_Int32 SwDBManager::MergeDocuments( SwMailMergeConfigItem& rMMConfig, SwView& rSourceView)
- Called via mail merge wizard
- Pastes all documents into single target document, regardless of desired output
  - Wizard code handles slicing, saving, printing and emailling
- Passes resulting target document back out via config item

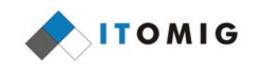

## MergeMailFiles()

bool SwDBManager::MergeMailFiles(

SwWrtShell\* pSourceShell,

const SwMergeDescriptor& rMergeDescriptor)

- Handles emailing, printing and saving
- Saves individual files as soon as they are constructed
- Over 500 lines long
- Many code paths dependent on booleans derived from parameters

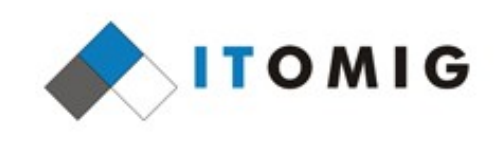

## Mail Merge Activity

- Collaboration with Munich
  - Issues stemming from other parts of the codebase
  - Lots of fixes from Jan Marek Glogowski
- Refactoring out MergeDocuments()
  - MergeMailFiles() is more general purpose
  - Eases maintenance and enhancements
- Still plenty of potential for improvement

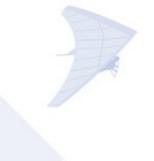

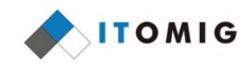

## Thank you

- Questions?
- Itomig information
  - eilidh.mcadam@itomig.de
  - IT service management
    - Consultancy, system integration, development
  - Free Office solutions (LibreOffice)
    - Migration, macro programing, extension development, application development

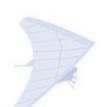